# **How do I sign up for a Canvas account as a parent?**

Parents can sign up as an observer in Canvas. Observers can link their Canvas account to their student's account so they can see assignment dues dates, announcements, and other course content. Observers can view the course content but cannot participate in the course. This lesson is for parents who do not have a Canvas account and want to observe their students in their courses.

Note: Before creating your parent account, you will need to log in to your student's Canvas account to generate a pairing code. Your child should know his/her log information from school. Log in to the student's Canvas account and click the "account" icon at the top of the left menu. Next, click "settings" from the pop-out menu. On the right side of the screen, click "Pair with Observer". This will generate a six-digit pairing code. Write down or copy the case-sensitive code before logging out of your student's account. The code will be valid for 7 days.

#### **You are now ready to create your parent account.**

### Open Canvas URL

 $\leftarrow$ ረን  $\rightarrow$ 

```
⋒
```
A

https://jcsd.instructure.com/

In a browser window, enter your school district's Canvas URL<https://jcsd.instructure.com/>

### Create Canvas Account

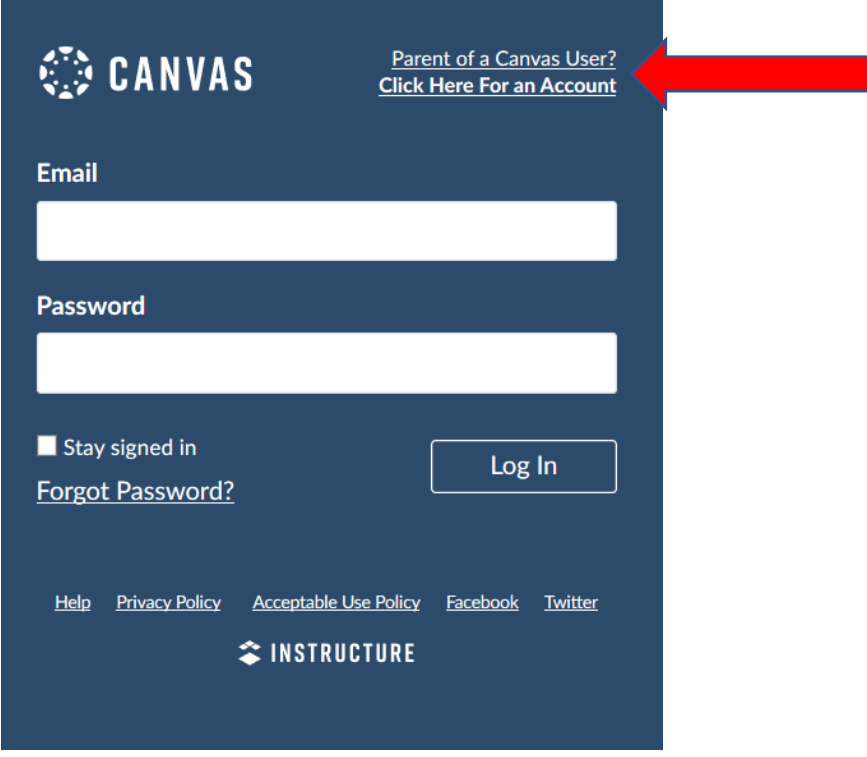

Click the **Parent of a Canvas User?** link.

# Enter Signup Details

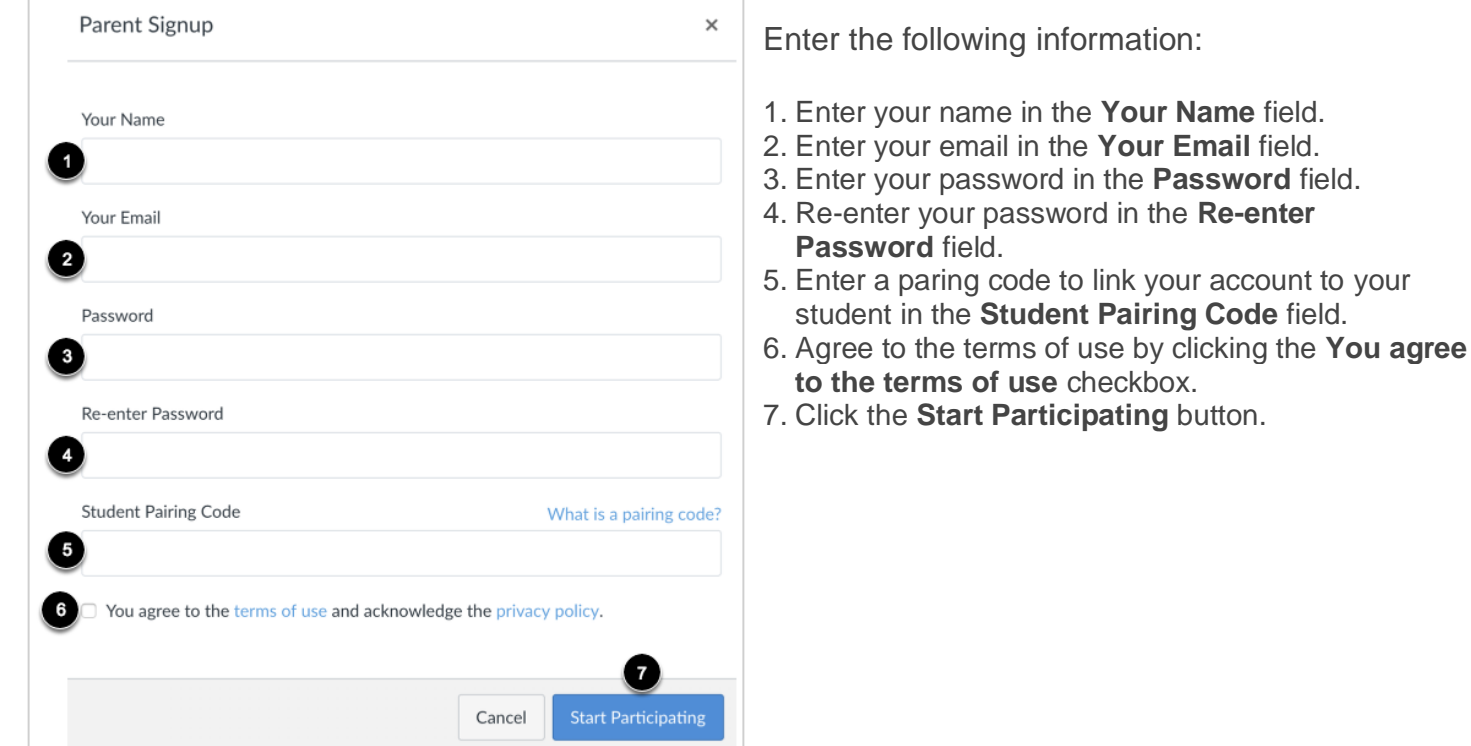

## Begin Observing

You can begin observing your student in Canvas immediately.

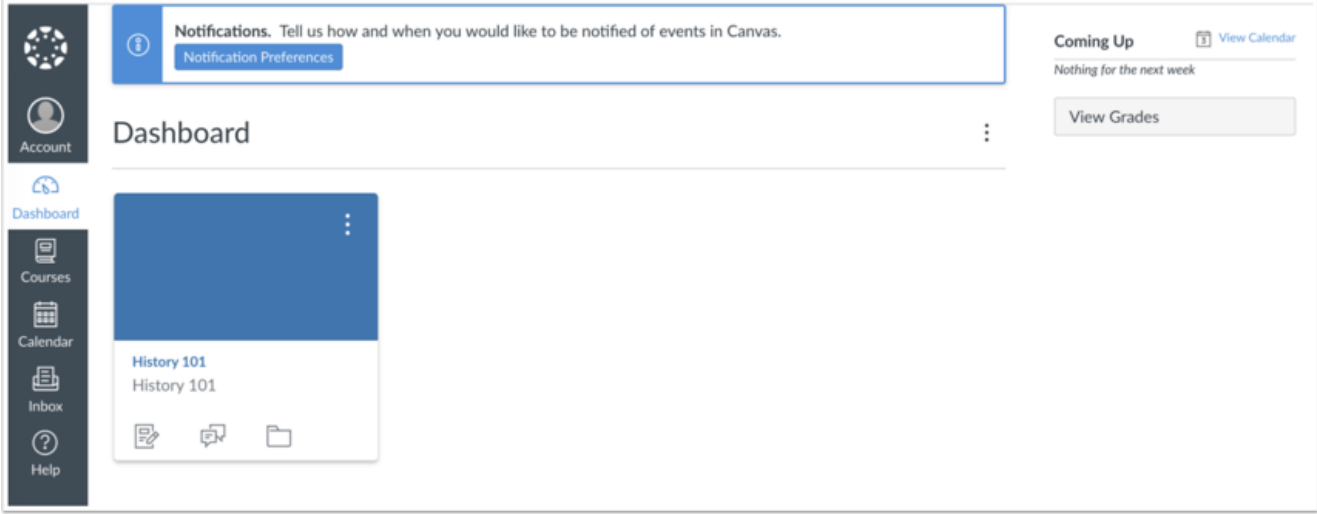

### Additional Resources

Learn about the [tools and features](https://youtu.be/t-5sWZODhY8) available to parents through Canvas.

Learn how to [observe additional students](https://community.canvaslms.com/t5/Observer-Guide/How-do-I-link-a-student-to-my-user-account-as-an-observer/ta-p/539) in your account.

Learn how to modify your Canvas [notification preferences.](https://community.canvaslms.com/t5/Observer-Guide/How-do-I-set-my-Canvas-notification-preferences-as-an-observer/ta-p/558)

\*\*Canvas also offers a mobile app for parents. However, JCSD is not yet set up to use the mobile app. For now, all features can be accessed through an internet browser. \*\*